## **Iscrizione dei candidati vincitori "ASSEGNATI" o "PRENOTATI" per l'Ateneo di Cagliari che abbiano partecipato alla prova di selezione presso altre sedi universitarie**

I candidati che hanno partecipato alla prova di selezione presso altre sedi universitarie e non sono mai stati iscritti ad un corso di studi dell'Università di Cagliari, o non hanno mai effettuato la registrazione anagrafica sul portale dell'ateneo di Cagliari e conseguentemente non hanno mai ricevuto le credenziali per l'accesso ai servizi online dell'ateneo di Cagliari, per accedere all'area riservata dei Servizi online dovranno procedere alla registrazione cliccando su "Registrazione" nel menù a sinistra all'interno della sezione Servizi on‐line agli studenti e seguire le istruzioni relative alla registrazione presenti nell'Allegato 1 al Bando di selezione per l'accesso al corso di laurea magistrale a ciclo unico in Medicina e Chirurgia, pubblicato nell'albo online dell'Università, reperibile nel sito www.unica.it > Albo on‐line, accessibile direttamente al seguente link

## https://www.unica.it/unica/it/studenti\_s01\_ss07.page

Una volta effettuata la registrazione sul portale dell'Ateneo di Cagliari i candidati dovranno collegarsi al sito dei servizi online dell'Università di Cagliari al link https://unica.esse3.cineca.it/Home.do ed effettuare il "Login" utilizzando le credenziali ricevute al momento della registrazione sul portale dell'Ateno di Cagliari, per accedere all'area riservata dei servizi online.

I candidati che avessero già precedentemente provveduto alla Registrazione ai servizi online dell'ateneo di Cagliari dovranno utilizzare le credenziali già attribuite per accedere ai servizi online. In caso di smarrimento delle credenziali è possibile recuperare le credenziali attribuite seguendo le indicazioni previste al *"Passo 4 – Recupero credenziali (nome utente e password) attribuite a tutti coloro che si sono iscritti all'Università di Cagliari"* dell'Allegato 1 al Bando di selezione per l'accesso al corso di laurea magistrale a ciclo unico in Medicina e Chirurgia.

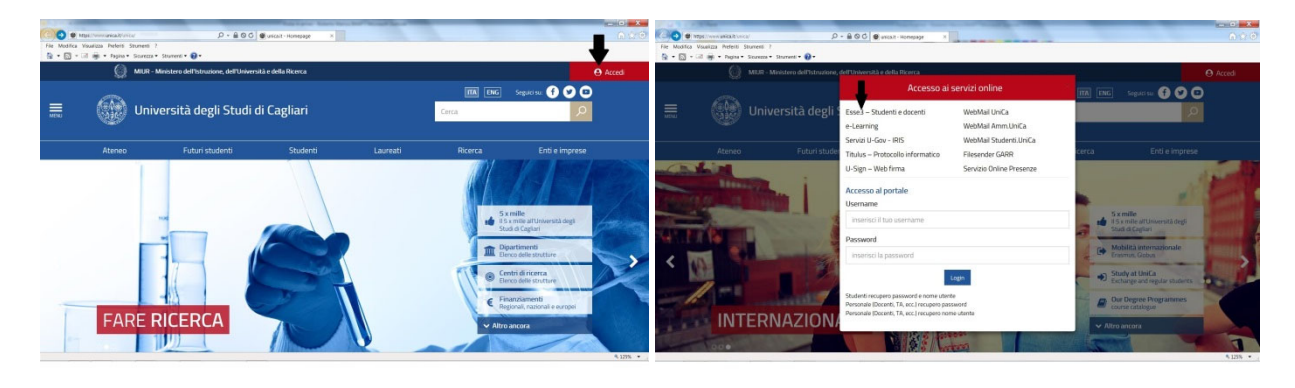

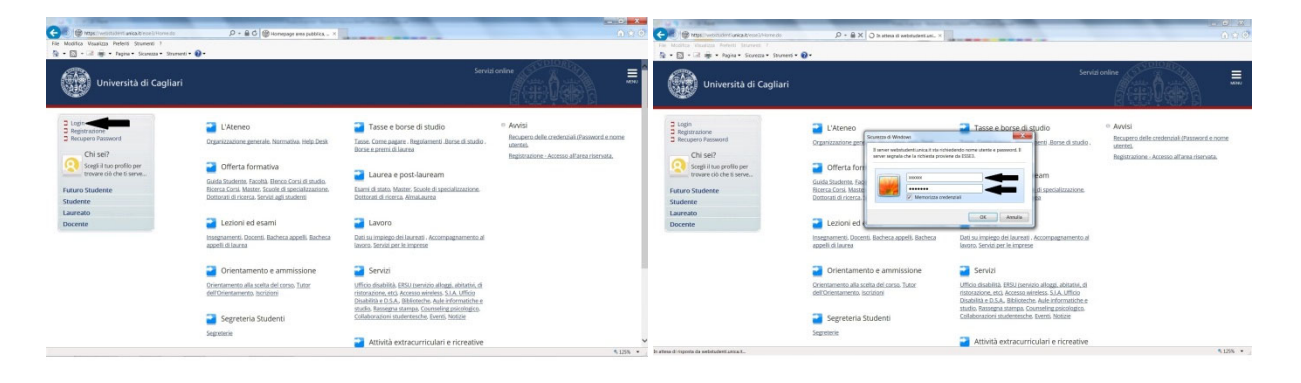

Una volta inseriti "Nome utente" e "Password" ed effettuato il login si dovrà procedere all'iscrizione al "Test di Ammissione" specificatamente configurato per i candidati che non hanno svolto la prova nell'Ateneo di Cagliari, al fine di permettere al sistema informatico d'ateneo di verificare che il candidato abbia realmente diritto all'immatricolazione. L'iscrizione a questo concorso non comporta la partecipazione ad alcun test, ma è necessaria esclusivamente al fine di permettere la corretta immatricolazione degli studenti che abbiano svolto la prova presso altre sedi universitarie e risultino essere stati "prenotati" per l'Università di Cagliari.

Seguire il percorso: "Segreteria" > "Test di Ammissione" > "Iscrizione Concorsi" > "Laurea Magistrale Ciclo Unico 6 anni" > **a)** "Facoltà di Medicina e Chirurgia ‐ Candidati che hanno effettuato il test in un altro Ateneo per il CDLM in Medicina e Chirurgia ‐ A.A. 2022/2023" oppure **b)** "Facoltà di Medicina e Chirurgia ‐ Candidati che hanno effettuato il test in un altro Ateneo per il CDLM in Odontoiatria e P.D. ‐ A.A. 2022/2023". I candidati che risultino assegnati/prenotati per il CDLM in Medicina e Chirurgia dovranno selezionare la voce relativa all'opzione **a)**; viceversa i candidati che risultino assegnati/prenotati per il CDLM in Odontoiatria e Protesi Dentaria dovranno selezionare la voce relativa all'opzione **b)**.

## **Iscrizione dei candidati vincitori "ASSEGNATI" o "PRENOTATI" per l'Ateneo di Cagliari che abbiano partecipato alla prova di selezione presso altre sedi universitarie**

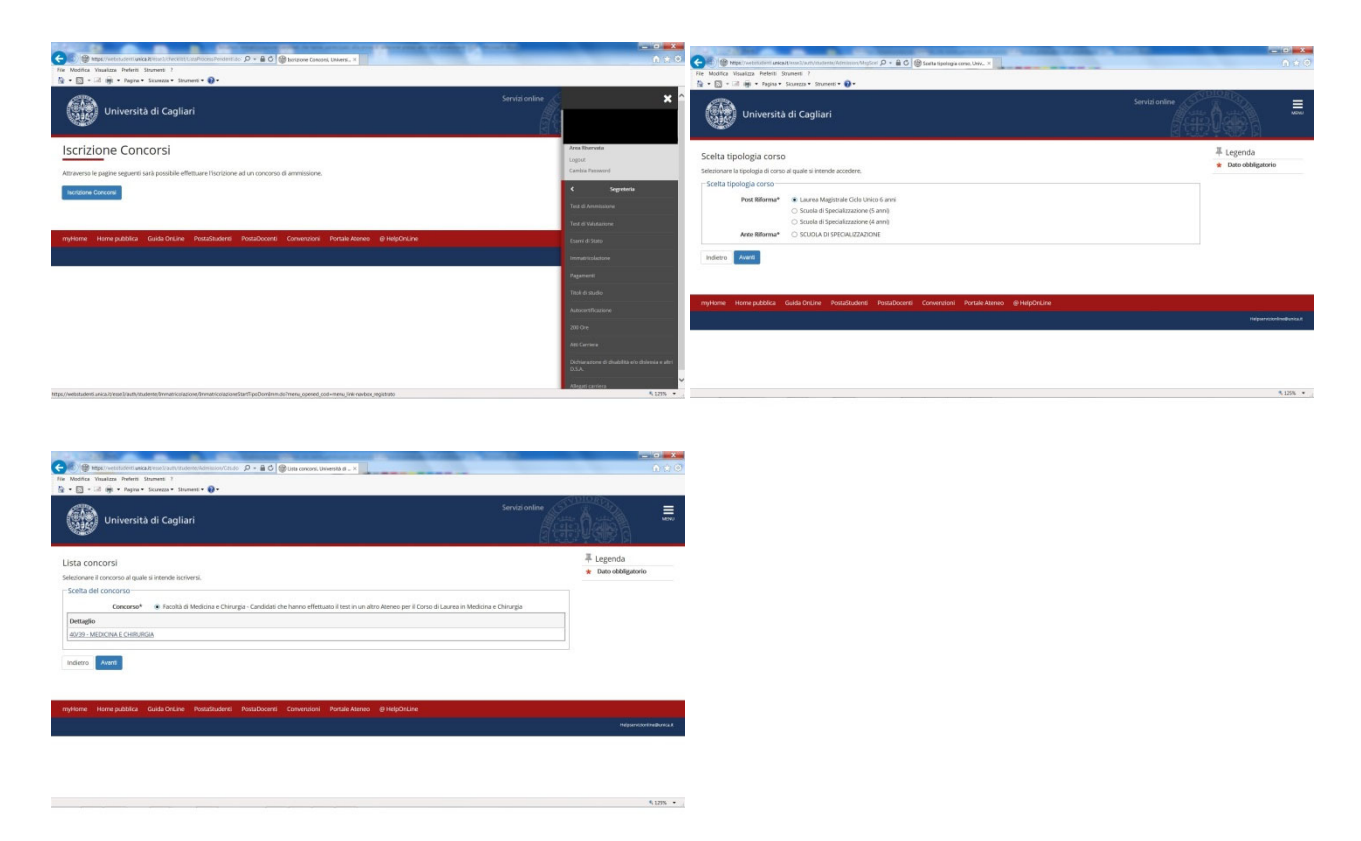

Effettuare la scelta del corso di studi per il quale si risulta "ASSEGNATI" o "PRENOTATI" e cliccare sul pulsante "Avanti".

Inserire i dati richiesti nella maschera e cliccare sul pulsante "Avanti".

Confermare la scelta del corso e cliccare sul pulsante "Completa ammissione al concorso".

Successivamente all'iscrizione allo specifico concorso configurato per i candidati che hanno svolto la prova di selezione presso altre sedi universitarie, i candidati dovranno procedere alla compilazione del modulo di immatricolazione in formato pdf a campi compilabile, che verrà loro trasmesso dagli uffici della Segreteria Studenti.

Per ricevere il modulo pdf via mail, il candidato dovrà farne richiesta via mail alla casella di posta elettronica segrstudmedicina@unica.it, specificando di essere risultato ASSEGNATO o PRENOTATO per lo scorrimento della graduatoria nazionale relativa all'A.A. 2022/2023 e di volere procedere alla immatricolazione entro il termine previsto per lo scorrimento, fornendo i propri dati anagrafici completi (Nome e Cognome, Luogo e Data di Nascita).

Il modulo pdf dovrà essere compilato in tutte le sue parti e ritrasmesso via mail alla Segreteria Studenti entro i termini fissati dal MUR per lo scorrimento per il quale lo studente sia risultato essere stato assegnato o prenotato per l'Ateneo di Cagliari.

Gli uffici di Segreteria Studenti, effettuate le necessarie verifiche sulla posizione dei candidati, provvederanno d'ufficio alla relativa iscrizione e alla successiva comunicazione al Ministero dell'avvenuta iscrizione, entro i termini fissati dallo stesso Ministero dell'Università e della Ricerca.